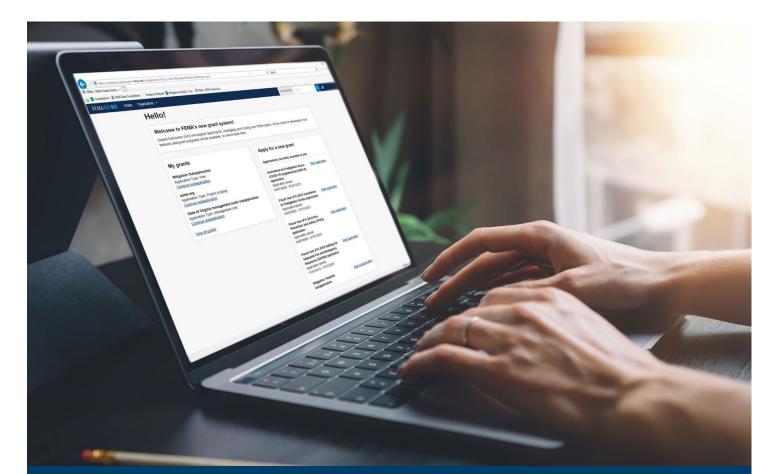

# FMAG FEMA GO Pass-through Application, Request for Assistance, and Subapplication Process

This guide provides instructions for internal and external FEMA GO Users to log-in, complete a pass-through application, complete the Request for Assistance task, complete a pass-through subapplication, submit a passthrough subapplication to FEMA, and delete a subapplication.

## June 2024

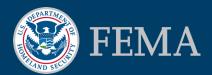

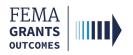

## **Table of Contents**

| Training Roles and Log-in                         | 3  |
|---------------------------------------------------|----|
| Complete a Pass-through Application (External)    | 7  |
| Request for Assistance (External)                 | 17 |
| Request for Assistance (Internal)                 | 23 |
| Complete a Pass-through Subapplication (External) | 28 |
| Submit a Pass-through Subapplication (External)   | 39 |
| Delete a Subapplication (External)                | 48 |
| FEMA GO Help Desk Information                     | 50 |

## **Objectives**

By the end of this FEMA GO training, you will be able to:

- Log-in as an external and internal user.
- Complete a pass-through application.
- Complete a Request for Assistance as an external and internal user.
- Complete a pass-through subapplication.
- Submit a completed pass-through subapplication to FEMA.
- Delete a subapplication.

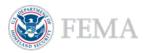

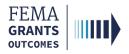

# **Training Roles and Log-in**

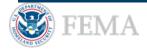

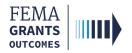

## **Training Roles**

This training is for the following external and internal roles:

| Role                                   | User |
|----------------------------------------|------|
| Authorized Organization Representative | AOR  |
| Subrecipient Authorized Representative | SAR  |
| Programmatic Member                    | PM   |
| Subrecipient Member                    | SM   |
| Organization Member                    | OM   |
| Grant Writer                           | GW   |
| Financial Member                       | FM   |
| Program Specialist                     | PS   |
| Program Administrator                  | PGA  |
| Senior Program Administrator           | SPGA |

#### **Helpful Tip:**

The available screens you see are based on your role and program; they may differ from the screens displayed.

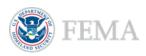

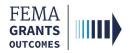

# External User Log-in

### EXTERNAL USER

## Step 1:

Go to go.fema.gov.

## Step 2:

Select Sign in with LOGIN.GOV.

### **FEMA customers**

FEMA Grants Outcomes is now using Login.gov to manage your login and authentication experience. To view or manage your account, sign in to or create an account with Login.gov.

Sign in with ULOGIN.GOV

#### **Helpful Tip:**

If you have not yet created an account with Login.gov, follow the steps within the FEMA GO Startup Guide.

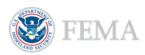

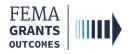

# **Internal User Log-in**

### Step 1:

Go to go.fema.gov.

### Step 2:

Select Log in with your PIV card. This will take you to the welcome screen.

|                          | Insert your PIV card into your smart card reader |
|--------------------------|--------------------------------------------------|
| United States Government | Log in with your PIV card                        |
|                          |                                                  |
| John Doe                 |                                                  |
|                          |                                                  |
|                          |                                                  |
| USA                      |                                                  |

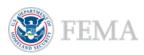

# **Complete a Pass-through Application (External)**

Start an Application
My Application Landing Page
SAM.gov Profile
Requests for Assistance
Subapplications and Budget Summary
Assurances and Certifications
AOR Contact Information
Signature Confirmation

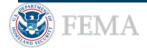

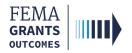

# **Start an Application**

#### EXTERNAL USER

## Step 1:

Once you are logged in, scroll through the list of grants under the **Apply for a new grant** section and locate the grant application you would like to start; then select **Start application**. This will open a new window.

| pply for a new grant                                     |                                                                                    |
|----------------------------------------------------------|------------------------------------------------------------------------------------|
| Sort by: Application period 👻                            | <ul> <li>Ascending (A-Z)          <ul> <li>Descending (Z-A)</li> </ul> </li> </ul> |
| Pre-Disaster Mitigation Congressionally Directed Spendin | ng                                                                                 |
| Application period: 02/06/2024 - 02/05/2026              |                                                                                    |
| Start application                                        |                                                                                    |
| Start subapplication                                     |                                                                                    |
| FM 6941 ID FMAG                                          |                                                                                    |
| Application period: 01/01/2024 - 01/01/2100              |                                                                                    |
| Start application                                        |                                                                                    |
| start request for assistance                             |                                                                                    |
|                                                          |                                                                                    |

## Step 2:

In the new window, select your organization from the dropdown menu and select **Start your application** to begin.

| FM 6941      | D FMAG application                           |  |
|--------------|----------------------------------------------|--|
| Organization | you are applying for                         |  |
| Select       |                                              |  |
| Select       | gency Management 001   UEI-EFT: UEI120000001 |  |
|              | application                                  |  |

#### Helpful Tip:

An AOR must start an application before subapplications can be submitted.

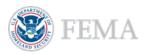

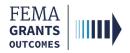

# My Application Landing Page

Once you select Start application, you will be directed to the My application landing page.

## Left Navigation:

- On this page, the left navigation panel includes the headings for each section required to complete your application.
- Additional sections may be present within your left navigation and therefore may vary slightly from the screen displayed.

| FEMA GO IIII) Grants 🗸                               | Organizations 👻                                                                                                    | Grant/Subgrant ID                                                                                                    | Q 🚨 Idaho EmergencyManagement001 👻 |
|------------------------------------------------------|----------------------------------------------------------------------------------------------------|----------------------------------------------------------------------------------------------------|------------------------------------|
| «<br>My application<br>SAM gov profile               | FM 6941 ID FMAG<br>Application period: 01/01/2024 12:00 am EST - 01/01/2100 5:00 pm EST<br>Deadime: 01/01/2106 5:15 pm EST                                                                                                    |                                                                                                    | Status: Pending submission         |
| Requests for assistance<br>Subapplications           | Subapplications cannot be submitted to FEMA.     An AOR must sign the grant <u>Assurances and certifications</u> before subapplications can be submitted to FEMA.                                                                                                    |                                                                                                    |                                    |
| Budget summary                                       | System for Award Management (SAM.gov) profile                                                                                                    |                                                                                                    |                                    |
| Assurances and certifications<br>Contact information | Please identify your organization to be associated with this application.<br>All organization information in this section will come from the System for Award Management (SAM) profile for that organization                                                                                                    | on.                                                                                                    |                                    |
| Signature                                            | Idaho Emergency Management 001                                                                                                    |                                                                                                    |                                    |
|                                                      | Information current from SAM.gov as of:<br>UELEFT:<br>DUNS (includes DUNS+4):<br>Employer Identification Number (EIN):<br>Organization legal name:<br>Organization (doing business as) name:<br>Mailing address:<br>Physical address:<br>Is your organization delinquent on any federal debt?<br>SAM.gov registration status: | 07/15/2020<br>UE1/20000001<br>I20000001<br>Idaho Emergency Management 001<br>Idaho Emergency Management Testington, ID 37201-<br>001 Idaho Emergency Management Testington, ID 37201-<br>Active as of 12/31/2019 |                                    |

## Main Body:

• When you select a section heading, the main body will display relevant content to review and complete.

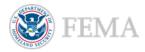

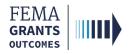

## SAM.gov Profile

#### EXTERNAL USER

- To review your SAM.gov profile, select **SAM.gov profile** from the left navigation.
- Review the information in the main body for accuracy.

| FEMA GO                                                                                  | Organizations 🔸                                                                                                    | Grant/Subgrant ID                                    | Q 🚨 Idaho EmergencyManagement001 👻 |
|------------------------------------------------------------------------------------------|----------------------------------------------------------------------------------------------------|------------------------------------------------------|------------------------------------|
| K     My application     SAM.gov profile     Requests for assistance     Subapplications | FM 6941 ID FMAG     Application period: 0101/2024 12:00 am EST - 01/01/2100 5:00 pm EST     Deadline: 01/01/2100 5:15 pm EST     Subapplications cannot be submitted to FEMA.     An ARR must sign the grant <u>Assurances and cettifications</u> before subapplications can be submitted to FEMA. |                                                      | Status: Pending submission         |
| Budget summary<br>Assurances and certifications<br>Contact Information<br>Signature      | System for Award Management (SAM.gov) profile Please identify your organization to be associated with this application. All organization information in this section will come from the System for Award Management (SAM) profile for that organizatio Idaho Emergency Management 001              | on.                                                  |                                    |
|                                                                                          | Information current from SAM.gov as of:                                                                                                    | 07/15/2020                                           |                                    |
|                                                                                          | UEI-EFT.                                                                                                    | UEI12000001                                          |                                    |
|                                                                                          | DUNS (includes DUNS+4):                                                                                                    | 12000001                                             |                                    |
|                                                                                          | Employer Identification Number (EIN):                                                                                                    |                                                      |                                    |
|                                                                                          | Organization legal name:                                                                                                    | Idaho Emergency Management 001                       |                                    |
|                                                                                          | Organization (doing business as) name:                                                                                                    | Idaho Emergency Management 001                       |                                    |
|                                                                                          | Mailing address:                                                                                                    | 001 Idaho Emergency Management Testington, ID 37201- |                                    |
|                                                                                          | Physical address:                                                                                                    | 001 Idaho Emergency Management Testington, ID 37201- |                                    |
|                                                                                          | Is your organization delinquent on any federal debt?                                                                                                    |                                                      |                                    |
|                                                                                          | SAM.gov registration status:                                                                                                    | Active as of 12/31/2019                              |                                    |
|                                                                                          | We have reviewed our bank account information on our SAM.gov profile to ensure it is up to date                                                                                                    |                                                      |                                    |
|                                                                                          |                                                                                                    |                                                      |                                    |

#### **Helpful Tip:**

If there are errors in your SAM.gov profile, correct the errors in SAM.gov and allow 24-48 hours for a system sync after SAM.gov has processed the change before checking again for accuracy.

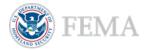

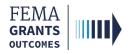

## **Requests for Assistance**

#### EXTERNAL USER

- Select **Requests for assistance** within the left navigation or scroll down in the main body.
- Select the Request(s) for assistance submitted to FEMA link and review the information. We will cover how to complete a new Request for Assistance later in this training.
- If you know the Subapplication Grant ID, you can search using the search bar.

| Requests for assistance Request(s) for assistance submitted to FEMA (0) Draft request(s) for assistance applications (0) |                                     |                            |         |
|----------------------------------------------------------------------------------------------------|-------------------------------------|----------------------------|---------|
| Q<br>Subrecipient                                                                                                    | Status                              | Status date 🔺              | Actions |
|                                                                                                    | There are no requests               | s for assistance available |         |
| Requests for assistance Request(s) for assistance submitted to FEMA (0) Draft request                                    | (s) for assistance applications (0) |                            |         |
| Subrecipient                                                                                                    | Status                              | Status date 🔺              | Actions |
|                                                                                                    | There are no requests               | s for assistance available |         |

#### **Helpful Tips:**

If you begin an RFA and wish to continue working on it, you can find it under the Draft request(s) for assistance applications link within the application section of FEMA GO.

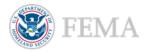

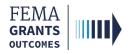

# Subapplications and Budget Summary

- Select Subapplications within the left navigation or scroll down in the main body.
- Review the information regarding the available links: Subapplications submitted to FEMA,
   Subapplications submitted to me, and Draft subapplications in the main body.
- If you know the Subapplication Grant ID, you can search using the search bar in the main body.

| Subapplications                                          |                                |                                  |                         |                 |                         |         |
|----------------------------------------------------------|--------------------------------|----------------------------------|-------------------------|-----------------|-------------------------|---------|
| Subapplications submitted to FEMA (0)                    |                                | me (0) Draft subapplications (0) |                         |                 |                         |         |
| Funding category 🔺                                       | Rank                           | Subrecipient                     | Title                   | Туре            | Requested federal share | Actions |
|                                                          |                                |                                  | There are no subapplica | tions available |                         |         |
| No budget information Budget summary will display once s | ubapplication(s) are submitted | to FEMA.                         |                         |                 |                         |         |

#### **Helpful Tip:**

The Budget Summary is displayed below the subapplication information within the main body. The budget summary will only display once subapplications have been submitted to FEMA. We will be returning to the Subapplications section later in this training.

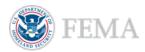

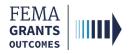

# Assurances and Certifications

- Select Assurances and certifications within the left navigation or scroll down in the main body.
- Select the box if submitting a SF-LLL is not required.
- If an SF-LLL is required, you **MUST** complete the dropdown questions and provide the required information within this section.

| Assurances and certifications                                                                                                    |
|----------------------------------------------------------------------------------------------------|
| SF-LLL: Disclosure of Lobbying Activities                                                                                                    |
| OM5 number 4040-0013, Expiration date: 02/28/0222 <u>View burden statement</u>                                                                                                    |
| Complete only if the applicant is required to do so by 44 C.F.R. part 18. Generally disclosure is required when applying for a grant of more than \$100,000 and if any funds other than Federal appropriated funds have been paid or will be paid to any person for influencing or attempting to influence an officer or employee of any agency. a Member of Congress, an officer or employees of Congress, or an employee of a Member of Congress in connection with this Federal contract, grant, loan, or cooperative agreement, the undersigned shall complete and usbumht Standard FormLLL "Disclosure Form tarben to charge to charge the accuracy of the information contained in any disclosure form previously filed by the applicant. |
| The applicant is not currently required to submit the SF-LLL                                                                                                    |
| 1. Type of federal action:                                                                                                    |
| Select                                                                                                    |
| 2. Status of federal action:                                                                                                    |
| Select                                                                                                    |
| 3. Report Type:                                                                                                    |
| Select                                                                                                    |
| 4. Name and address of reporting entity:                                                                                                    |
| O Prime                                                                                                    |
| SubAwardee                                                                                                    |
| Name                                                                                                    |
|                                                                                                    |
| Street 1                                                                                                    |
|                                                                                                    |
| Street 2                                                                                                    |
|                                                                                                    |
|                                                                                                    |
| City                                                                                                    |
|                                                                                                    |
| State                                                                                                    |

#### **Helpful Tip:**

An AOR must sign the grant Assurances and certifications before a pass-through subapplication can be submitted to FEMA.

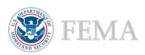

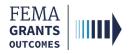

# AOR Contact Information

- In this section you must confirm or update your contact information. Select Contact information within the left navigation or scroll down in the main body.
- Review the information in the main body.
- If updates are needed, select the Edit your contact info link.
- Select the checkbox at the bottom of this section to confirm information is accurate.

| Confirm AOR contact information                    |              |           |
|----------------------------------------------------|--------------|-----------|
| Please confirm or update your contact information. |              |           |
| Email                                              | First name   | Last Name |
| test.ser001.aor.sar.51000@test.com                 | FnAor        | LnAor     |
| Area code                                          | Phone number | Extension |
| 123                                                | 4567890      |           |
| 555                                                | 5555555      |           |
| Edit your contact info                             |              |           |
| certify that my contact information is accurate    |              |           |

#### **Helpful Tip:**

A secondary phone number MUST be added to this section.

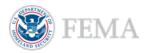

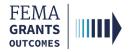

# Signature Confirmation (AOR Only)

- As an AOR, you need to review each certification statement. Then select the checkbox next to each certification statement and enter your password to verify your signature.
- Select Submit to submit the application.
- Once the application is successfully submitted, you will be redirected back to the Assurances and certifications page. A blue banner will then appear at the top of the main body to confirm that the application has been signed.

| Signature  Signature  Signature  Submit Signature Signature Signat |
|----------------------------------------------------------------------------------------------------|
|                                                                                                    |
| Assurances and certifications                                                                                                    |
| Signed by AOR:<br>FnAor LnAor on 09/11/2023                                                                                                    |
| Certifications regarding lobbying                                                                                                    |
| OMB Number: 4040-0013<br>Expiration Date: 02/28/2025                                                                                                    |
| Certification for Contracts, Grants, Loans, and Cooperative Agreements                                                                                                    |
| The undersigned certifies, to the best of his or her knowledge and belief, that:                                                                                                    |
| <ol> <li>No Federal appropriated funds have been paid or will be paid, by or on behalf of the undersigned, to any person for influencing or attempting to influence an officer or employee of an agency, a Member of Congress, an officer or employee of a Member of Congress, in connection with the awarding of any Federal orant, the making of any Federal loan, the entering into of any cooperative agreement, and the extension, continuation, renewal, amendment, or modification of any Federal contract, grant, loan, or cooperative agreement.</li> <li>If any funds other than Federal appropriated funds have been paid or will be paid to any person for influencing or attempting to influence an officer or employee of any agency, a Member of Congress, an officer or employee of Congress, or an employee of a Member of Congress, in connection with this Federal appropriated funds have been paid or will be paid to any person for influencing or attempting to influence an officer or employee of any agency, a Member of Congress, an officer or employee of Congress, or an employee of a Member of Congress, in connection with this Federal contract, grant, loan, or cooperative agreement, the undersigned shall complete and submit Standard Form-LLL, "Disclosure of Lobbying Activities," in accordrance with its instructions.</li> <li>The undersigned shall require that the language of this certification is a material representation of fact upon which reliance was placed when this transaction was made or entered into: Submission of this certification is a material representation of fact upon which reliance was placed when this transaction was made or entered into: Submission of this certification is a material representation of fact upon which reliance was placed when this transaction was made or entered into: Submission of this certification is all was of a upon every weap weap addition of a material representation of fact upon which reliance was placed when this transaction was made or entered into: Submission of this certification</li></ol>   |

Statement for Loan Guarantees and Loan Insurance

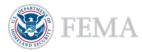

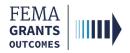

# Signature Confirmation Continued

• After selecting submit, a green banner will be visible on the **My application** landing page stating that **Subapplications can now be submitted to FEMA**.

| FM 6941 ID FMAG<br>Application period: 01/01/2024 12:00 am EST - 01/01/2100 5:00 pm EST<br>Deadline: 01/01/2100 5:15 pm EST                                                                                                    | Status: Pending submission                           |  |  |  |
|----------------------------------------------------------------------------------------------------|------------------------------------------------------|--|--|--|
| Subapplications can now be submitted to FEMA<br>An AOR for your organization has completed and signed the grant assurances and certifications. You may now proceed in submitting subapplications to FEMA.                                                                                       |                                                      |  |  |  |
| System for Award Management (SAM.gov) profile<br>Please identify your organization to be associated with this application.<br>All organization information in this section will come from the System for Award Management (SAM) profile for that organization<br>Idaho Emergency Management 001 | on.                                                  |  |  |  |
| Information current from SAM.gov as of:                                                                                                    | 07/15/2020                                           |  |  |  |
| UEI-EFT:                                                                                                    | UEI120000001                                         |  |  |  |
| DUNS (includes DUNS+4):                                                                                                    | 12000001                                             |  |  |  |
| Employer Identification Number (EIN):                                                                                                    |                                                      |  |  |  |
| Organization legal name:                                                                                                    | Idaho Emergency Management 001                       |  |  |  |
| Organization (doing business as) name:                                                                                                    | Idaho Emergency Management 001                       |  |  |  |
| Mailing address:                                                                                                    | 001 Idaho Emergency Management Testington, ID 37201- |  |  |  |
| Physical address:                                                                                                    | 001 Idaho Emergency Management Testington, ID 37201- |  |  |  |
| Is your organization delinquent on any federal debt?                                                                                                    |                                                      |  |  |  |
| SAM.gov registration status:                                                                                                    | Active as of 12/31/2019                              |  |  |  |
| We have reviewed our bank account information on our SAM gov profile to ensure it is up to date                                                                                                    |                                                      |  |  |  |

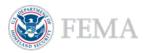

# Request for Assistance (External) (SAR Role)

- Navigate to the Task
- **Organization Information**
- Contact Information
- **Review and Submit**
- **Request for Assistance Determination**

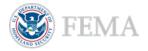

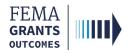

# Navigate to the Task

#### EXTERNAL USER

## Step 1:

Once you are logged in, scroll through your list of grants under the under the **Apply for a new grant** section and select **Start request for assistance**. A new window will open.

| FEMA GO IIIII) Grants - Organizations -                                           | Grant/Subgrant ID Q Lako Emergence                                                                                                    | vManagement001 - |
|-----------------------------------------------------------------------------------|----------------------------------------------------------------------------------------------------|------------------|
| My work                                                                           | Apply for a new grant                                                                                                    |                  |
| My grants (0) My subgrants (0) My awards (0) There are no grant actions. View all | Sort by: Application period    Ascending (A-Z)                                                                                              | nding (Z-A)      |
|                                                                                   | FM 6941 ID FMAG<br>Application period: 01/01/2024 - 01/01/2100<br>Start application<br>Start request for assistance<br>Start subapplication |                  |

## Step 2:

In the new window, select the Organization you are applying for from the dropdown menu.

## Step 3:

Also in the new window, select the Organization you are applying to from the dropdown menu, then select **Start request** to begin the request for assistance.

| FEMA GO |                                                   | Grant/Subgrant ID |
|---------|---------------------------------------------------|-------------------|
|         | Start a request for assistance                    |                   |
|         | FM 6941 ID FMAG Organization you are applying for |                   |
|         | Select                                            |                   |
|         | Organization you are applying to                  |                   |
|         | ľ v                                               |                   |
|         | Start request  Cancel                             |                   |
|         |                                                   |                   |

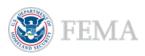

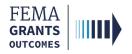

# Organization Information

- Select **Organization information** in the left navigation or scroll down in the main body.
- Review the information in the main body for accuracy.
- Within the main body under Counties, provide the location of firefighting activities by selecting a county/counties using the dropdown menu.

| FEMA GO                               | Organizations -                                                        |                                                             |                      | Grant/Subgrant ID              | 🔍 🚨 Idaho EmergencyManagement001 👻                               |
|---------------------------------------|------------------------------------------------------------------------|-------------------------------------------------------------|----------------------|--------------------------------|------------------------------------------------------------------|
| «<br>My request for assistance        | FM 6941 ID FMAG                                                        | B request for assistance                                    | 2                    |                                | Status: Pending submission                                       |
| Organization information<br>Counties  | Declaration date: 08/18                                                | /2002                                                       |                      |                                |                                                                  |
| Contact information<br>Submit request | Region: 10                                                             |                                                             |                      |                                | OMB number: N/A, Expiration date: N/A View burden statement      |
|                                       | Organization information<br>Recipient organization                     |                                                             |                      |                                | one namosi ne, sajnenon vilit. N <u>A visi utivit saleliteti</u> |
|                                       | Recipient organization name:                                           |                                                             | Idaho Emergency Mana | Idaho Emergency Management 001 |                                                                  |
|                                       | Recipient UEI/EFT:                                                     |                                                             | UEI120000001         |                                |                                                                  |
|                                       | Subrecipient organizatior                                              |                                                             |                      |                                |                                                                  |
|                                       | Idaho Fire 494<br>494 Idaho Fire<br>Testington, ID 37201 United States |                                                             |                      |                                |                                                                  |
|                                       | State                                                                  | UEI-EFT                                                     | DUNS #               |                                | EIN #                                                            |
|                                       | ID                                                                     | UEI111120494                                                | 111120494            |                                |                                                                  |
|                                       |                                                                        |                                                             |                      |                                |                                                                  |
|                                       | Counties                                                               |                                                             |                      |                                |                                                                  |
|                                       | Provide the location of firefighting a                                 | tivities. If located in multiple counties, please indicated | te.                  |                                |                                                                  |
|                                       | Select                                                                 |                                                             |                      |                                | •                                                                |
|                                       |                                                                        |                                                             |                      |                                |                                                                  |

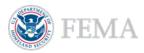

## **Contact Information**

#### EXTERNAL USER

- Select Contact information in the left navigation or scroll down in the main body.
- Within this section of the main body, select the Add a point of contact button. A new window will open.
- Within the new Add Point of Contact window, you will need to select or add an individual and enter all of their information, including two phone numbers and their mailing address.
- Once complete, select **Close** and confirm that the point of contact has been added.

| FEMA GO                   | Organizations 👻                                                  |                                                          | Grant/Subgrant ID | Q 💄 Idaho EmergencyManagement001 👻 |
|---------------------------|------------------------------------------------------------------|----------------------------------------------------------|-------------------|------------------------------------|
| «                         | State                                                            | UEI-EFT                                                  | DUNS #            | EIN#                               |
| My request for assistance | ID                                                               | UEI111120494                                             | 111120494         |                                    |
| Organization information  |                                                                  |                                                          |                   |                                    |
| Counties                  | Counties                                                         |                                                          |                   |                                    |
| Contact information       | Provide the location of firefighting activity                    | ities. If located in multiple counties, please indicate. |                   |                                    |
| Submit request            | Caribou (County) ×                                               |                                                          |                   | •                                  |
|                           |                                                                  |                                                          |                   |                                    |
|                           | Contact information                                              |                                                          |                   |                                    |
|                           | Point(s) of contact                                              |                                                          |                   |                                    |
|                           |                                                                  |                                                          |                   |                                    |
|                           | Add a point of contact.     At least one point of contact is rec | quired.                                                  |                   |                                    |
|                           | Add a point of contact                                           |                                                          |                   |                                    |

| Add Point of Contact                                                                |                                                        |                                       |
|-------------------------------------------------------------------------------------|--------------------------------------------------------|---------------------------------------|
| Select a point of contact from the dropdown list of team members associated with ye | ur organization. If the point of contact is not listed | I, select "New contact".              |
| Add a point of contact                                                              |                                                        |                                       |
| Select                                                                              |                                                        | ~                                     |
| Title                                                                               |                                                        |                                       |
| 100                                                                                 |                                                        |                                       |
| Prefix Optional                                                                     |                                                        |                                       |
| ×                                                                                   |                                                        |                                       |
| First name                                                                          | Middle Initial                                         | Optional                              |
|                                                                                     |                                                        |                                       |
| Last name                                                                           |                                                        |                                       |
|                                                                                     |                                                        |                                       |
| Primary phone                                                                       | Ext Optional                                           | Туре                                  |
| Format 2 Provine                                                                    |                                                        | · · · · · · · · · · · · · · · · · · · |
| Becondary phone                                                                     | Ext Optional                                           | Туре                                  |
| contract protect                                                                    |                                                        | ×                                     |
|                                                                                     |                                                        |                                       |
| Optional phone Optio                                                                | 8                                                      |                                       |
|                                                                                     |                                                        |                                       |
| Fax number Optio                                                                    | a/                                                     |                                       |
|                                                                                     |                                                        |                                       |
| Email                                                                               |                                                        |                                       |
|                                                                                     |                                                        |                                       |
|                                                                                     |                                                        |                                       |
| Add mailing address                                                                 |                                                        |                                       |
| Address line 1                                                                      |                                                        |                                       |
|                                                                                     |                                                        |                                       |
| Address line 2                                                                      |                                                        | Optional                              |
|                                                                                     |                                                        |                                       |
| City                                                                                | State/territory                                        |                                       |
|                                                                                     |                                                        |                                       |
| Zip oode Zip extension Optio                                                        | e/                                                     |                                       |
|                                                                                     |                                                        |                                       |
|                                                                                     |                                                        |                                       |
| X Close                                                                             |                                                        |                                       |

#### **Helpful Tip:**

At least one point of contact is required within this section of the request.

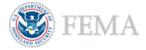

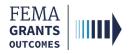

## **Review and Submit**

#### EXTERNAL USER

- Select Submit request in the left navigation or scroll down in the main body.
- Review the information within the request for assistance section of the main body. You can select the view/edit links, as needed, to view or edit a particular section of your request for assistance.
- Once complete, select the blue Submit button in the upper righthand portion of this section in the main body to submit your request for assistance for the application.
- You can confirm the **Status** of the request for assistance by viewing the status in the upper righthand corner of the main body.

| FEMA GO                                                                | Organizations 🝷                                                           |                                                 | Grant/Subgrant IE                            | ) <b>Q</b>                               | Idaho EmergencyManagement001 👻 |
|------------------------------------------------------------------------|---------------------------------------------------------------------------|-------------------------------------------------|----------------------------------------------|------------------------------------------|--------------------------------|
| «<br>My request for assistance<br>Organization information<br>Counties | Contact information Point(s) of contact                                   |                                                 |                                              |                                          |                                |
| Contact information                                                    |                                                                           |                                                 |                                              |                                          |                                |
| Submit request                                                         | test<br>test                                                              | Primary phone<br>1234567890<br>Home<br>Fax      | Additional phones<br>1234567899<br>Mobile    | Mailing address<br>test<br>test ID 12345 | ∕Edit                          |
|                                                                        | test@mail.gov                                                             |                                                 |                                              |                                          |                                |
|                                                                        | Add a point of contact                                                    |                                                 |                                              |                                          |                                |
|                                                                        | Submit request Please select any of the following links to view or edit a | particular section of your request for assistar | nce. You may submit your request for assista | nce once complete.                       | Submit                         |
|                                                                        | Submit this request for assistance is ready to subm                       | it<br>uest for assistance submission process.   |                                              |                                          |                                |
|                                                                        | <ul> <li>Organization information</li> </ul>                              |                                                 |                                              |                                          | View/edit                      |
|                                                                        | <ul> <li>Contact information</li> </ul>                                   |                                                 |                                              |                                          | <u>View/edit</u>               |
|                                                                        | <ul> <li>Counties</li> </ul>                                              |                                                 |                                              |                                          | View/edit                      |
|                                                                        |                                                                           |                                                 |                                              |                                          |                                |
|                                                                        |                                                                           |                                                 |                                              |                                          |                                |
| FEMA GO IIIII) Grants 🗸 🧿                                              | Organizations 🝷                                                           |                                                 | Grant/Subgrant IE                            | Q 2                                      | Idaho EmergencyManagement001 🝷 |
| «<br>My request for assistance                                         | FM 6941 ID FMAG reque                                                     | est for assistance                              |                                              |                                          | Status: Submitted to FEMA      |
| Organization information<br>Counties                                   | Declaration date: 08/18/2002                                              |                                                 |                                              |                                          |                                |
| Contact information                                                    | Region: 10                                                                |                                                 |                                              |                                          |                                |

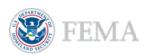

# Request for Assistance Determination

- To check the determination status of a Request for Assistance after it has been returned from FEMA, select **Requests for assistance** in the left navigation or scroll down in the main body.
- Locate the request that you would like review and view the status of the request within that line.
   You may also select View request within the actions dropdown to display the request for assistance for the grant.
- The Status of the request for assistance is confirmed in the upper righthand corner of the main body.

| FEMA GO IIII) Grants 🗸 O          | rganizations 🔹          |                                                | Grant/Subgrant ID | ٩                         |
|-----------------------------------|-------------------------|------------------------------------------------|-------------------|---------------------------|
| «                                 | Requests for assistance |                                                |                   |                           |
| My application<br>SAM.gov profile |                         | aft request(s) for assistance applications (0) |                   |                           |
| Requests for assistance           |                         | ٩                                              |                   |                           |
| Subapplications<br>Budget summary | Subrecipient            | Status                                         | Status date 🔺     | Actions                   |
| Assurances and certifications     | Idaho Fire 494          | Approved                                       | 02/23/2024        | Actions -<br>View request |
| Assurances and certifications     | IO2NO FIRE 494          | Approved                                       | 02/23/2024        |                           |

| FEMA GO IIII) Grants • Organizations • Grant/Subgrant ID 🔍 🛓 Idaho EmergencyManagement001 • |                                        |  |                  |  |  |
|---------------------------------------------------------------------------------------------|----------------------------------------|--|------------------|--|--|
| «<br>My request for assistance                                                              | FM 6941 ID FMAG request for assistance |  | Status: Approved |  |  |
| Organization information<br>Counties                                                        | Declaration date: 08/18/2002           |  |                  |  |  |
| Contact information                                                                         | Region: 10                             |  |                  |  |  |

#### **Helpful Tip:**

After completing this section suborganizations can complete and submit their pass-through subapplications for review and submission.

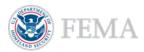

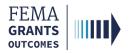

# Request for Assistance (Internal) (PS, PGA, and SPGA Roles)

Navigate to the Task

**Request for Assistance** 

Comments

Eligibility Determination and Submit

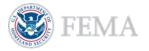

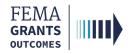

## Navigate to the Task

### Step 1:

Select Tasks in the top blue banner on the Welcome screen. This opens your Task Summary page.

### Step 2:

Select View on the Request for Assistance Eligibility Review card. This brings you to your Task List page.

| FEMA GO                                   | Team                   |                               |                        |                  | Grant/Subgrant ID 🔹 | 🔍 💄 fmag pga 👻 |
|-------------------------------------------|------------------------|-------------------------------|------------------------|------------------|---------------------|----------------|
| Task Summar                               | y                      |                               |                        |                  |                     |                |
| My open tasks                             |                        | Awards Tracker                |                        | Office workload  |                     |                |
| 0 tasks                                   |                        | <u>View &gt;</u>              |                        | 2 tasks          |                     |                |
| <u>View &gt;</u>                          |                        |                               |                        | <u>View &gt;</u> |                     |                |
| Award Recommenda                          | tion                   | Request for Assista<br>Review | nce Eligibility        |                  |                     |                |
| PHASE<br>Pre-award Programmatic<br>Review | TASKS PAST A WEEK<br>0 | PHASE<br>Pre-Award            | TASKS PAST A WEEK<br>0 |                  |                     |                |
| <u>View &gt;</u>                          |                        | <u>View</u> ≥                 |                        |                  |                     |                |

## Step 3:

Select Start task or Continue working to begin the task.

| FEMA GO IIIII) <u>Tasks</u> Team               |                                        |                                                   | Grant/Subgra              |
|------------------------------------------------|----------------------------------------|---------------------------------------------------|---------------------------|
| Task List                                      |                                        |                                                   |                           |
| ORGANIZATION<br>Idaho Emergency Management 001 | GRANT ID                               | DATE IN QUEUE<br>02/23/2024                       | ASSIGNED TO<br>Unassigned |
| PRIORITY RANK<br>REGION                        | FUNDING OPPORTUNITY<br>FM 6941 ID FMAG | TASK<br>Request for Assistance Eligibility Review | Start task                |
|                                                |                                        |                                                   |                           |

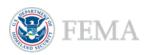

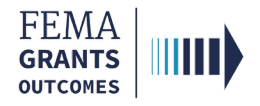

## **Request for Assistance**

- Select Request for assistance within the left navigation or scroll down in the main body
- **Review** the information before continuing.

| FEMA GO IIII) <u>Tasks</u>                      | Tean |                                                                                                    |                                                 |                                                                                              | Grant/Subgrant ID 🝷                                              | 🔍 💄 fmag pga 👻            |
|-------------------------------------------------|------|----------------------------------------------------------------------------------------------------|-------------------------------------------------|----------------------------------------------------------------------------------------------|------------------------------------------------------------------|---------------------------|
| My review<br>Request for assistance<br>Comments | «    | Tasks / Request for Assistance Eligit<br>FM 6941 ID FMA<br>Declaration date: 08/1                  | G request for assis                             | tance                                                                                        | - Hide your review r                                             | Status: Submitted to FEMA |
|                                                 |      | Region: 10                                                                                         |                                                 | Review the request for assistance for<br>Then enter the eligibility determination<br>review. | r applicant eligibility.                                         |                           |
|                                                 |      | Organization informa<br>Recipient organization                                                     | ation                                           |                                                                                              | <ul><li>Approve</li><li>Partially approve</li><li>Deny</li></ul> |                           |
|                                                 |      | Recipient organization name:                                                                       |                                                 | Idaho Emergency Management                                                                   | 001                                                              |                           |
|                                                 |      | Recipient UEI/EFT:                                                                                 |                                                 | UEI120000001                                                                                 | Submit review                                                    | 7                         |
|                                                 |      | Subrecipient organizatio<br>Idaho Fire 494<br>494 Idaho Fire<br>Testington, ID 37201 United States | n                                               |                                                                                              |                                                                  |                           |
|                                                 |      | State                                                                                              | UEI-EFT                                         | DUNS #                                                                                       |                                                                  |                           |
|                                                 |      | D<br>Counties                                                                                      | UEI111120494                                    | 111120494                                                                                    | -                                                                | 1                         |
|                                                 |      | Provide the location of firefighting                                                               | activities. If located in multiple counties, pl | ease indicate.                                                                               |                                                                  |                           |

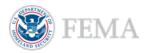

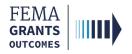

## Comments

- Select Comments within the left navigation or scroll down in the main body
- You may Add comments, as needed, to this section of the review. You may also view the comments
  history for the request for assistance.

| FEMA GO IIIII) <u>Tasks</u> Tean    | 1                                                                  | Grant/Subgrant ID 🔹 | ۹ | 💄 fmag pga 👻 |
|-------------------------------------|--------------------------------------------------------------------|---------------------|---|--------------|
| «                                   | Tasks / Request for Assistance Eligibility Review                  |                     |   |              |
| My review<br>Request for assistance | Comments<br>Add additional comments to the request for assistance. |                     |   |              |
| Comments                            | Subject                                                            |                     |   |              |
|                                     |                                                                    |                     |   |              |
|                                     | Comment                                                            |                     |   |              |
|                                     |                                                                    |                     |   | ,            |
|                                     | Submit comment                                                     |                     |   |              |
|                                     | Comments history                                                   |                     |   |              |
|                                     | There are no comments on this request for assistance.              |                     |   |              |

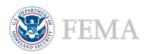

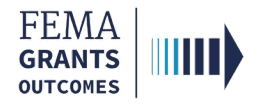

## Eligibility Determination and Submit

- Select Eligibility determination within the review panel to open the dropdown section.
- Select a determination for the request for assistance: Approve, Partially approve, or Deny.
- Select the choose files link to upload the determination memo (required if partially approved or denied is selected).
- Select the Submit review button. A green banner will appear stating that you approved the request for assistance eligibility review.

| Hide your review panel                                                                                                    |
|----------------------------------------------------------------------------------------------------|
| • Eligibility determination                                                                                                    |
| Review the request for assistance for applicant eligibility.<br>Then enter the eligibility determination based on your<br>review. |
| <ul><li>Approve</li><li>Partially approve</li><li>Deny</li></ul>                                                                  |
| Please upload the determination memo. (Required if partially approved or denied)                                                  |
| Drag and drop your files here<br>or <u>choose files</u>                                                                           |
| Maximum File Size: 250MB<br>Accepted File Types: .pdf, .doc, .docx, .xls, .xlsx, .jpg                                             |
| Submit review                                                                                                    |
|                                                                                                    |
| Hide your review panel                                                                                                    |
| ✓ Eligibility determination                                                                                                    |
| Review the request for assistance for applicant eligibility.<br>Then enter the eligibility determination based on your<br>review. |
| <ul> <li>Approve</li> </ul>                                                                                                    |
| Partially approve                                                                                                    |
| Deny                                                                                                    |

Approve
 Partially approve
 Deny

You approved the request for assistance eligibility review

#### **Helpful Tip:**

Only certain file types are accepted; review the accepted file types list before uploading.

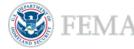

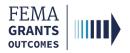

# Complete a Pass-through Subapplication (External) (AOR/SAR and SM Roles)

- Start a Subapplication
- Subapplication Landing Page
- **Organization Information**
- **Project Information**
- Subgrant Request Details
- Subgrant Request Details Summary
- **Review and Submit**
- Assurances and Certifications
- Sign and Submit

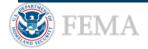

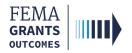

# Start a Subapplication

#### EXTERNAL USER

## Step 1:

To start a new subapplication, scroll through your list of grants under the **Apply for a new grant** section. Locate the subapplication you want to start and select **Start subapplication**. A new window will open.

| FEMA GO IIII) Grants - Organizations -                                            | Grant/Subgrant ID                                                                                                    | 🔍 💄 Idaho EmergencyManagement001 👻 |
|-----------------------------------------------------------------------------------|----------------------------------------------------------------------------------------------------|------------------------------------|
| My work                                                                           | Apply for a new grant                                                                                                    |                                    |
| My grants (0) My subgrants (0) My awards (0) There are no grant actions. View all | Sort by: Application period +<br>Pre-Disaster Mitigation Congressionally Directed Spending<br>Application period: 02/05/2024 - 02/05/2026<br>Start application<br>Start subapplication | Ascending (A-Z)   Descending (Z-A) |
|                                                                                   | FM 6941 ID FMAG<br>Application period: 0101/2024 - 01/01/2100<br>Start application<br>Start subapplication                                                                             |                                    |

## Step 2:

In the new window, select the organization you are applying for from the dropdown menu.

### Step 3:

Select the organization you are applying to from the dropdown menu.

### Step 4:

Create a new subapplication title.

## Step 5:

Select a subapplication type. The type you select affects the questions and sections you must complete. You cannot change the subapplication type after you select start your subapplication.

| 70 FM LA FEMA Fire Management Ass<br>subapplication                                                                                                    | istance Grant Program |
|----------------------------------------------------------------------------------------------------|-----------------------|
| Organization you are applying for                                                                                                    | _                     |
| Org Ser001 DN 53620   UEI-EFT: UEI900053620 🗸                                                                                                    |                       |
| Organization you are applying to                                                                                                    | _                     |
| Org Ser001 DN 51620   UEI-EFT: UEI900051620                                                                                                    |                       |
| Test Subapplication type                                                                                                    |                       |
| Select                                                                                                    |                       |
| Scient<br>Category B - Donated resources<br>Category B - Emergency protective measures<br>Category H - Fire suppression activities<br>Category 2 - Administrative costs |                       |
|                                                                                                    |                       |

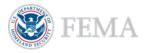

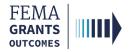

# Subapplication Landing Page

- The **My Subapplication Landing Page** displays information relevant to the subapplication including the: **Title**, **Type**, **Declaration Date**, **Incident Period**, and **Region**.
- Review this information for accuracy before continuing.

| FEMA GO                                                      | anizations •                                            | Grant/Subgrant ID | 🝳 🚨 FnAor LnAor 🚽          |  |
|--------------------------------------------------------------|---------------------------------------------------------|-------------------|----------------------------|--|
| «<br>My subapplication                                       | 470 FM LA FEMA Fire Management Assistance Grant Program |                   | Status: Pending submission |  |
| Organization information<br>Project information              | Title: Test                                             |                   |                            |  |
| Subgrant request details<br>Subgrant request details summary | Type: Category H - Fire suppression activities          |                   |                            |  |
| Review subapplication                                        | Declaration date: 06/06/1975                            |                   |                            |  |
| Incident period: 06/06/1975 - 06/06/1975                     |                                                         |                   |                            |  |
|                                                              | Region: 6                                               |                   |                            |  |

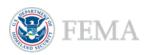

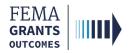

# Organization Information

- Select **Organization information** within the left navigation or scroll down in the main body.
- **Review** the information before continuing.

| My subapplication<br>Organization information                | When, where, and by whom the activities were completed     Actual cost information |                      |
|--------------------------------------------------------------|------------------------------------------------------------------------------------|----------------------|
| Project information                                          |                                                                                    |                      |
| Subgrant request details<br>Subgrant request details summary | Organization information                                                           |                      |
| Review subapplication                                        | Recipient organization                                                             |                      |
|                                                              | Recipient organization name                                                        | Org Ser001 DN 51620  |
|                                                              |                                                                                    | olă autori pie olaza |
|                                                              | Recipient UEI/EFT:                                                                 | UE1900051620         |
|                                                              | Subrecipient organization                                                          |                      |

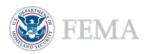

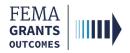

## **Project Information**

#### EXTERNAL USER

- Select **Project information** within the left navigation or scroll down in the main body.
- Enter the required **project information**:
  - o Title,
  - o Locations,
  - o Description, and
  - Start and End Date in the form of a two-digit month, two-digit day, and four-digit year.
- Select an option for each of the **required questions**.
- Enter the required Scope of Work and Cost Summary.

| FEMA GO                                                                                                    | rganizations 🝷                                                                                                    |   | Grant/Subgrant ID | 🔍 💄 FnAor LnAor 👻 |
|----------------------------------------------------------------------------------------------------|----------------------------------------------------------------------------------------------------|---|-------------------|-------------------|
| K<br>My subapplication<br>Organization information<br>Project information<br>Subgrant request defails<br>Subgrant request defails<br>Subgrant request defails summary<br>Review subapplication | Project information Project Title Test Locations Test Please describe the fire suppression measures conducted: Test |   |                   |                   |
|                                                                                                    | Please provide work start and end dates<br>Start Date (MMIDDIYYYY)                                                  |   |                   | <i>A</i>          |
|                                                                                                    | End Date (MM/DD/YYYY)                                                                                               |   |                   |                   |
|                                                                                                    | Does the Applicant have insurance for this work?                                                                    |   |                   |                   |
|                                                                                                    | Select                                                                                                    | ~ |                   |                   |
|                                                                                                    | Has the Applicant received funding from another source for this work?                                               |   |                   |                   |
|                                                                                                    | Select                                                                                                    | • |                   |                   |
| 1                                                                                                    | Is the Applicant claiming pre-positioning costs for this work?                                                      |   |                   |                   |
|                                                                                                    | Select<br>Scope of Work and Cost Summary                                                                            | × |                   |                   |
|                                                                                                    |                                                                                                    |   |                   |                   |

### Helpful Tip:

Additional questions may appear based upon your answers.

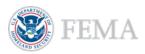

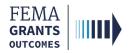

# Subgrant Request Details

- Select Subgrant request details within the left navigation or scroll down in the main body.
- Select Add cost type button in the main body. An additional window will open.
- In the new window, select **resources** from the dropdown menu.
- Once a cost type is added, an additional blue section will be appear in the main body. In the new
  blue section, select Add an item to add a new item that is greater than \$0. A new window will open.
- In the new window, select **an item** from the dropdown menu.
- After items are selected from the dropdown menu, an additional window will open. Enter the Description, Quantity, Unit of measure, Unit price, and Budget class for the item. You must add at least one item greater than \$0 for your cost estimate.

| My subapplication                                                                       |                                                                                                    |                     |
|-----------------------------------------------------------------------------------------|----------------------------------------------------------------------------------------------------|---------------------|
|                                                                                         | Subgrant request details                                                                                 |                     |
| Organization information<br>Project information                                         |                                                                                                    |                     |
| Subgrant request details                                                                | + Add cost type                                                                                          | Grand total: \$0.00 |
| Subgrant request details summary                                                        | Category: Fire suppression activities                                                                    |                     |
| Review subapplication                                                                   | valegory, rite suppression activities                                                                    |                     |
|                                                                                         | •                                                                                                    |                     |
|                                                                                         | Resources: Contracted                                                                                    | \$0.00              |
|                                                                                         | × Delete this resources                                                                                  |                     |
|                                                                                         |                                                                                                    | + Add an item       |
|                                                                                         | Cost Items<br>A resources must contain at least one item. You must add an item or remove this resources. |                     |
|                                                                                         |                                                                                                    |                     |
|                                                                                         |                                                                                                    |                     |
|                                                                                         |                                                                                                    |                     |
| Add a resourc                                                                           | 295                                                                                                    |                     |
| Select resources below:                                                                 |                                                                                                    |                     |
| Select resources below:<br>Select                                                       |                                                                                                    | <b>.</b>            |
| Select                                                                                  |                                                                                                    | <b>1</b>            |
| Add this resources                                                                      |                                                                                                    |                     |
|                                                                                         |                                                                                                    |                     |
| × Cancel                                                                                |                                                                                                    |                     |
|                                                                                         |                                                                                                    |                     |
|                                                                                         |                                                                                                    |                     |
| Add an item                                                                             |                                                                                                    |                     |
| Select item:                                                                            |                                                                                                    |                     |
| Select                                                                                  |                                                                                                    | ×                   |
| Add this item                                                                           |                                                                                                    | -                   |
|                                                                                         |                                                                                                    |                     |
|                                                                                         |                                                                                                    |                     |
| × Cancel                                                                                |                                                                                                    |                     |
|                                                                                         |                                                                                                    |                     |
|                                                                                         |                                                                                                    |                     |
| × <u>Cancel</u><br>Add an item                                                          |                                                                                                    |                     |
| X <u>Cancel</u><br>Add an item                                                          |                                                                                                    |                     |
| Cancel Add an item Turchased equipment                                                  | ~                                                                                                    |                     |
| Cancel Add an item Turchased equipment                                                  | ~                                                                                                    |                     |
| X Cancel Add an item Item Purchased equipment                                           | ~                                                                                                    |                     |
| <u>Cancel</u> Add an item tem Purchased equipment Description                           | ✓<br>Unit of measure Unit price Unit total                                                               |                     |
| Cancel Add an item tem Purchased equipment Execription                                  |                                                                                                    |                     |
| Cancel Add an item tem Purchased equipment Description                                  | Unit of measure Unit price Unit total                                                                    |                     |
| Cancel  Add an item tem Purchased equipment Description  auuntity Budget class          | Unit of measure Unit price Unit total                                                                    |                     |
| Cancel  Add an item  Furchased equipment  Description  Duantity                         | Unit of measure Unit price Unit total                                                                    |                     |
| Cancel  Add an item tem Puchased equipment Description  Quantity Budget class           | Unit of measure Unit price Unit total                                                                    |                     |
| Cancel  Add an item  Im  Purchased segment  Description  Quantity  Budget class  Select | Unit of measure Unit price Unit total                                                                    |                     |
| K Cancel  Add an item Rem Purchased express Countity Countity Budget class Beliet       | Unit of measure Unit price Unit total                                                                    |                     |
| Cancel  Add an item  Imm Prichasel equipment  Orantity  Budget class Select             | Unit of measure Unit price Unit total                                                                    |                     |

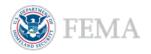

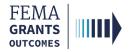

# Subgrant Request Details Continued

- Review the **Cost Items** for accuracy.
- Complete additional questions, as required.
- Attach any applicable documents. Review the examples of applicable supporting documentation before uploading.

| Item: Contracted costs            |                                         |            |                                        |                                  | \$10,000.00 |
|-----------------------------------|-----------------------------------------|------------|----------------------------------------|----------------------------------|-------------|
| × Delete this item                |                                         |            |                                        |                                  |             |
| Item                              |                                         |            |                                        |                                  |             |
| Contracted costs                  |                                         |            |                                        | ~                                |             |
| Description                       |                                         |            |                                        |                                  |             |
| test                              |                                         |            |                                        |                                  |             |
|                                   |                                         |            |                                        |                                  |             |
| Quantity                          | Unit of measure                         |            | Unit price                             | Unit total                       |             |
| 4                                 | Acre                                    | ~          | \$10,000.00                            | \$10,000.00                      |             |
| Budget class                      |                                         |            |                                        |                                  |             |
| Equipment                         | ~                                       |            |                                        |                                  |             |
|                                   |                                         |            |                                        |                                  |             |
|                                   |                                         |            |                                        |                                  |             |
| Contractor name                   |                                         |            |                                        |                                  |             |
|                                   |                                         |            |                                        |                                  |             |
| Unload any supporting documentati | ion. (E.g. summary sheet to support cor | tract co.  | te conice swarded contracte hid nach   | ane any change orders, and invoi |             |
| opioad any supporting documentati | ion. (E.g. summary sheet to support cor | in der eo. | is, copies awarded contracts, bid pace | age, any change orders, and myon |             |
|                                   | Maximum file size: 100 MB               |            |                                        |                                  |             |

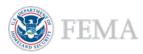

# Subgrant Request Details Summary

- Select Subgrant request details summary within the left navigation or scroll down in the main body to review the summary.
- Scroll down to review the Non-federal resources section and input or adjust as needed.
- Review and enter the Federal and Non-federal resources, as needed.

| **                           | Subgrant request details summary |             |
|------------------------------|----------------------------------|-------------|
| subapplication               | Object class categories          | Total       |
| ganization information       | Personnel                        | \$0.00      |
| roject information           | Fringe benefits                  | \$0.00      |
| bgrant request details       | Travel                           | \$0.00      |
| grant request details summan | Equipment                        | \$10,000.00 |
| iew subapplication           | Supplies                         | \$0.00      |
|                              | Contractual                      | \$0.00      |
|                              | Construction                     | \$0.00      |
|                              | Other                            | \$0.00      |
|                              | Total direct charges             | \$10,000.00 |
|                              | Indirect charges                 | \$0.00      |
|                              | TOTAL                            | \$10,000.00 |
|                              | Program Income                   | 50          |
|                              | Insurance reduction              | \$0.00      |
|                              | Other sources                    | \$0.00      |
|                              | TOTAL                            | \$10,000.00 |
|                              | Non-federal resources            |             |
|                              | Applicant                        | \$0         |
|                              | State                            | 50          |
|                              | Other sources                    | 50          |

0

FEMA GRANTS OUTCOMES

Non-federal resources discrepancy

The combined Non-federal resources (Applicant + State + Other sources) must equal the overall total Non-federal resources of \$1,500,000.00.

#### **Helpful Tip:**

Ensure that any errors in this section are resolved. Sometimes an error message with red exclamation mark will appear in this section if there is a non-federal resource discrepancy.

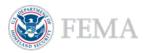

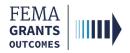

## **Review and Submit**

#### EXTERNAL USER

- Select Review subapplication within the left navigation or scroll down in the main body.
- Errors in the subapplication, shown with a red exclamation, must be resolved before submitting.
- Select **Submit for signature** of the SAR or AOR.
- After selecting submit, scroll to the top of the main body to review the status of the subapplication.

| Review suba               | application                                                                                                    | Submit for signature |                |
|---------------------------|----------------------------------------------------------------------------------------------------|----------------------|----------------|
| Please select any of th   | te following links to view or edit a particular section of your application. You may submit your application for signature once your application is complete and without any errors. |                      |                |
| Submit this app           | tion is ready to submit for signature<br>sication for final signature to complete the application submission process.                                                                |                      |                |
| <ul> <li>Proje</li> </ul> | ct information                                                                                                    | Viewledit            |                |
| <ul> <li>Subg</li> </ul>  | rant request details                                                                                                    | Viewiedit            |                |
| Subg                      | rant request details summary                                                                                                    | Viewiedit            |                |
|                           |                                                                                                    |                      |                |
|                           |                                                                                                    |                      |                |
|                           |                                                                                                    |                      |                |
| «                         | 470 FM LA FEMA Fire Management Assistance Grant Program                                                                                                    | Status: Pendi        | ng SAR signatu |

| Subgrant request details<br>Subgrant request details summary | Type: Category H - Fire suppression activities |
|--------------------------------------------------------------|------------------------------------------------|
| Assurances and certifications                                | Declaration date: 06/06/1975                   |
| Sign and submit                                              | Incident period: 06/06/1975 - 06/06/1975       |
|                                                              | Region: 6                                      |

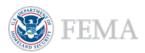

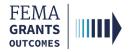

# Assurances and Certifications

- After you select Submit for signature of the SAR or AOR in the review and submit section, a new section will appear within the left navigation and main body.
- As an SAR or AOR, you need to review each **certification statement** within the main body.

| **                               | Assurances and certifications                                                                                                    |
|----------------------------------|----------------------------------------------------------------------------------------------------|
| fy subapplication                |                                                                                                    |
| Organization information         | FMAG Applicant Project Acknowledgements and Certifications                                                                                                    |
| Project information              | 1. The requirement to comply with applicable Federal, State, local, Tribal, and Territorial laws, regulations, and executive orders. Non-compliance may result in denial or deobligation of funding. This includes but is not limited to laws prohibiting discrimination, complying with the most restrictive of its own documented policies and procedures used for procurements with non-Federal funds, compliance with environmental and historic preservation laws, and inclusion of required provisions as                                                                                                    |
| Subgrant request details         | applicable                                                                                                    |
| Subgrant request details summary | 2. The requirement to comply with all Fire Management Assistance Grant Program applicable statutes. The statute that authorizes FEMA to provide assistance through the Public Assistance Program is the Robert T. Stafford Disaster Relief and<br>Emergency Assistance Act, as Amended (Stafford Act), Title 42 of the United States Code (U.S.C.) § 5187 et seq.                                                                                                    |
| Assurances and certifications    | 3. The requirement to comply with Fire Management Assistance Grant Program rules and regulations as described in 44 CF. R. Part 204.<br>4. The requirement to comply with applicable deministrative requirements, cost principals, and audit coursements in 2 CF. R. Part 204.                                                                                                    |
| Sign and submit                  | a. The requirement to comply wint applicable administrative requirements, cost principles, and auost requirements in <i>L</i> ⊂ <i>F</i> , <i>P</i> are 200, uniform Administrative requirements, how principles, and value requirements for readral Avairable. 5. The requirements, cost principles, and value requirements for a principles, and auost requirements in <i>L</i> ⊂ <i>F</i> , <i>P</i> are 200, uniform Administrative requirements, cost principles, and value requirements for a principle state of the set of the set of the |
|                                  | 6 Applicants must maintain all source documentation for each Project for 3 years after the date of transmission of the Closeout Form as certified by the Recipient. Recipients must keep all financial and program documentation for 3 years after the date it submits the final 57–425, in accordance with Title 2 C F.R. §200.334-337. Longer retention periods may apply to real property and equipment disposition, audits, and Bigation. Additionally, State, local, Tribal, or Territorial government laws may require longer retention periods.                                                                                                    |
|                                  | 7. The requirement to inform FEMA of all purchased equipment with a fair market value over \$5,000 after it is no longer needed for federally funded programs or projects in accordance with 2 C.F.R. § 200.313. FEMA reduces eligible funding by this amount.                                                                                                    |
|                                  | 8. The requirement to inform FEMA if the aggregate fair market value of unused supplies purchased for FEMA projects is over \$5,000 after they are no longer needed for federally funded programs or projects in accordance with 2 C.F.R. § 200.314. FEMA reduces efficiency of the anount.                                                                                                    |
|                                  | 9 As required by Tibe V of the CNR Rights Act of 1964. Sections 308 and 309 of the Stafford Act, and applicable provisions of lews and authorities prohibiting discrimination, all work claimed was [will be] delivered in an impartial and equitable manner.<br>10 As required by Tab EV (S 2022 and 2 C FR Part 200). Lently the costs claimed ware of a type generally recognized as ordinary and more claimed work.                                                                                                    |
|                                  | 11. As required by Stafford Act § 312,1 certify that I am not claiming any work or costs that are covered by another sources usus has revenue, non-fiderail grants, cash dmations, another Federail agency, or another FEMA Program (e.g., Individual Assistance programs or Hazard Mitigation Grant Program. In I neevie funding for any work or costs that are covered by another sources usus claims and work in the individual Assistance programs or Hazard Mitigation Grant Program. In I neevie funding or any work or costs that are covered by another sources usus claims and work and the individual Assistance programs or Hazard Mitigation Grant Program. In I neevie funding or any work or costs that are covered by another sources usus claims and the individual Assistance programs of Hazard Mitigation Grant Program. Individual Assistance programs of the individual Assistance programs of Hazard Mitigation Grant Program. Individual Assistance programs of Hazard Mitigation Grant Program. Indidation Hazard Mitigation Grant Program. Individual As                       |
|                                  | 12. All information provided regarding the project application is true and correct to the best of my knowledge Upon submittal this project application becomes a legal document. The Recipient of FEMA may use external sources to verify the accuracy of the information entered. It is a violation of Federal law to intentionally make failes statements or hide information when applying for File Management Assistance Grant assistance. The False Claims Act (31 U S C, 55/279-373) prohibits the submission of failes or flaudulent activities that due reported to the FEMA Classate Fraud Hotline, the Department of Moniendin Security's Office of the Impactor General or the Department of                                                                                                    |
|                                  | Justice Fraud Hotline. Lunderstand that, if Lintentionally make false statements or conceal any information in an attempt to obtain Fire Management Assistance Grant assistance, it is a violation of Federal laws, which carry severe criminal and civil penalties including a fine of up to \$250,000, imprisonment, or both. (18 U.S.C. §§ 287, 1001, 1040, and 3571).                                                                                                    |
|                                  | 13 Projects were completed in accordance with 44 C.F.R. § 206 205 and the FEMA approved scopes of vork. at necessary documents have been received, and any appeal for project overnums have been received.<br>14 The Station Act Section 705 impases a 3-year limit on FEMA's authority to recover payments made to SLTT government Recipients and Applicants unless there is evidence of fraud. Section 705 does not apply to Private Non-profit organizations. I have<br>read and understand FEMA issued Recovery Policy (FP 205-081-2), Statified Act Section 705, Disaster Grann Closeout Procedures, which describes the limitations and requirements in detail.                                                                                                    |
|                                  | OMR number (JAD/007 Finiciples date (070/2073 Varia hadrenet                                                                                                    |

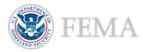

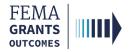

# Sign and Submit (SAR or AOR)

Declaration date: 06/06/1975

- The SAR or AOR must sign and submit the application before it goes to the AOR for a review. After
  you review each certification statement, select the checkbox if you are providing your signature for
  the award, and enter your password to verify your signature.
- Select Submit to submit the subapplication or select Return to edit subapplication if edits are needed.
- Once the application is successfully submitted, the status in the top right corner of the subapplication landing page will be changed to **Submitted to recipient**.

| Sign and submit                                 | Sign and submit By signing this subapplication, I certify (1) to the statements contained in the list of certifications and (2) that the statements here are true, complete and accurate to the best of my knowledge. I also provide the required assurances and agree to comply with any resulting terms if I accept and I am aware that any faise, fictitious, or fraudulent statements or claims may subject me to criminal, civil, or administrative penalties. (U.S. Code, Title 218, Section 1001). Please enter your password.   Submit   Return to edit subapplication |
|-------------------------------------------------|----------------------------------------------------------------------------------------------------|
| «<br>My subapplication                          | 470 FM LA FEMA Fire Management Assistance Grant Program Status: Submitted to recipient                                                                                                    |
| Organization information<br>Project information | Title: test                                                                                                    |
| Subgrant request details                        | Type: Category H - Fire suppression activities                                                                                                    |

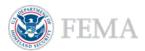

## Submit a Pass-through Subapplication (External) (AOR Role)

Navigate to the Subapplication

**Review Instructions** 

Supporting Documents

Subapplication Submission

**Errors and Recommendation** 

Submit to FEMA

Subapplication Submitted to FEMA View

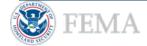

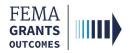

# Navigate to the Subapplication

### Step 1:

Select **Grants** in the top blue banner on the Welcome screen. The page will then change to display the available grants.

## Step 2:

Locate the subapplication you would like to view.

| FEMA GO IIIII) | Grants 👻   | Organiza | ations 👻      |
|----------------|------------|----------|---------------|
| My work        |            |          |               |
| My grants (1)  | My subgrar | nts (0)  | My awards (0) |

## Step 3:

From the Select an action dropdown, select Review subapplication.

| Org Ser001 DN 51620 UEI900051620                    |                                             |                                  |                           |                                           |  |  |  |
|-----------------------------------------------------|---------------------------------------------|----------------------------------|---------------------------|-------------------------------------------|--|--|--|
| SUBAPPLICATION TITLE<br>test<br>SUBAPPLICATION TYPE | SUBORGANIZATION NAME<br>Org Ser001 DN 51620 | STATUS<br>Submitted to recipient | STATUS DATE<br>05/28/2024 | I want to<br>Select an action             |  |  |  |
| Category H - Fire suppression activities            |                                             |                                  |                           | View subapplication Review subapplication |  |  |  |

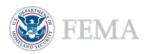

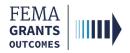

# Review Instructions (Optional)

- Open the review panel on the right side of your screen. Then select **Review instructions** to open the dropdown section.
- Review the instructions.

| F                                                             | «                                                                                             | 470 FM LA FEMA Fire Management Assistance Grant Program | Status: Submitted to recipient                                                                                                    |  |  |
|---------------------------------------------------------------|-----------------------------------------------------------------------------------------------|---------------------------------------------------------|----------------------------------------------------------------------------------------------------|--|--|
| Category H - Fire<br>suppression activities<br>subapplication |                                                                                               | Title: test                                             |                                                                                                    |  |  |
|                                                               | Organization information<br>Project information                                               | Type: Category H - Fire suppression activities          | Hide your review panel                                                                                                    |  |  |
|                                                               | Subgrant request details<br>Subgrant request details summary<br>Assurances and certifications | Declaration date: 06/06/1975                            | <ul> <li>Review instructions</li> <li>Please attach any supporting documents used for completing this review in<br/>the "Supporting documents" section (optional) and provide your<br/>recommendation for this subapplication the "Recommendation" section</li> </ul> |  |  |
| R                                                             | eview information                                                                             | Incident period: 06/06/1975 - 06/06/1975                | (required).                                                                                                    |  |  |
|                                                               | Supporting documents                                                                          | Region: 6                                               | Supporting documents     Subapplication submission                                                                                                    |  |  |

#### Helpful Tip:

Review the additional links within the left navigation before completing your review.

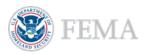

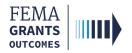

# Supporting Documents (Optional)

- Select Supporting documents in the review panel to open the dropdown section.
- Select the choose files link to upload any supporting documents.

| - Hide your review panel                                                                                                    |         |  |  |  |  |  |
|----------------------------------------------------------------------------------------------------|---------|--|--|--|--|--|
| Review instructions                                                                                                    |         |  |  |  |  |  |
| <ul> <li>Supporting documents</li> <li>Please attach any supporting documentation here.</li> </ul>                                                                        |         |  |  |  |  |  |
| Drag and drop your files here<br>or <u>choose files</u>                                                                                                    |         |  |  |  |  |  |
| Maximum File Size: 25MB<br>Accepted File Types: .pdf, .doc, .docx, .xls, .xlsx, .xlsb, .xps, .pptx,<br>.jpeg, .png, .txt, .csv, .html, .mp4, .msg, .pub, .rtf, .tif, .zip | , .jpg, |  |  |  |  |  |
| Subapplication submission                                                                                                    | 0       |  |  |  |  |  |
| Errors                                                                                                    | 0       |  |  |  |  |  |
| Recommendation                                                                                                    | 0       |  |  |  |  |  |
| Submit                                                                                                    |         |  |  |  |  |  |

#### **Helpful Tip:**

Only certain file types are accepted, review the accepted file types list before uploading.

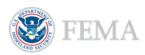

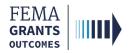

# Subapplication Submission

- Select Subapplication submission in the review panel to open the dropdown section.
- Select Subapplication submission link in the dropdown section to change the main body to display the funding opportunity information for the subapplication.
- Review the **Funding opportunity** dropdown in the main body.
- Once complete, select the **Continue** button at the bottom of this section within the main body to change the main body to display the recommendation history.
- **Review** the information within the recommendation history, as needed.

| «<br>Category H - Fire                                                                                                    | 470 FM LA FEMA Fire Management As                                                                                                 | sistance Grant Program | Status: Submitted to recipient                                                                                                    |   |
|----------------------------------------------------------------------------------------------------|----------------------------------------------------------------------------------------------------|------------------------|----------------------------------------------------------------------------------------------------|---|
| suppression activities<br>subapplication<br>Organization information                                                                                                    | Title: test                                                                                                    |                        |                                                                                                    |   |
| Project Information<br>Subgrant request details<br>Subgrant request details summary<br>Assurances and certifications<br>Review Information<br>Subgroting documents<br>Recommendation history | Declaration date: 06/06/1975         .           Incident period: 06/06/1975 - 06/06/1975         .           Region: 6         . |                        | Kito your review gated     Review instructions     Supporting documents     Subapolication submission sect in     Review the Subapolication submission sect in     Recommendation     Subapolication     Subapolication | • |
| Funding opportunity<br>470 FM LA FEMA Fire Ma                                                                                                    | Continue Submission By Information for this subapplication. Inagement Assistance Grant Program Inagement Assistance Grant Program |                        |                                                                                                    | × |

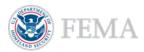

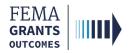

## Errors and Recommendation

EXTERNAL USER

Select the Errors dropdown within the review panel and fix any errors as needed.

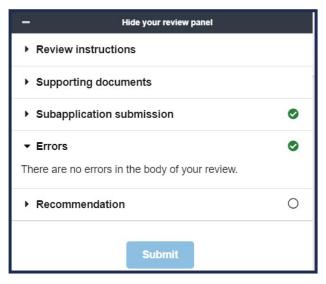

- Once all errors are resolved, select the Recommendation dropdown within the review panel to open the dropdown section. Then select an overall recommendation and enter a required Status justification.
- Select the checkbox to send an email notification to the subrecipient (optional).
- Select Submit to approve the subapplication.

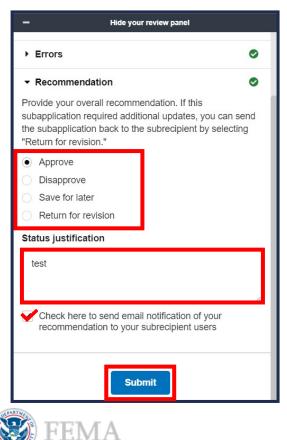

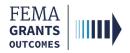

# Errors and Recommendation Continued

 Two green banners will appear; one stating that the subapplication was approved, and the other stating that subapplications can now be submitted to FEMA.

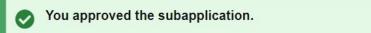

Subapplications can now be submitted to FEMA An AOR for your organization has completed and signed the grant assurances and certifications. You may now proceed in submitting subapplications to FEMA.

## Helpful Tip:

Now that the subapplication has been approved, the final step is to submit a subapplication to FEMA.

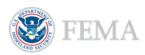

## Submit to FEMA

FEMA GRANTS OUTCOMES

#### EXTERNAL USER

- Scroll down within the main body to the **Subapplications** section.
- Select Subapplications submitted to me link.
- Locate the subapplication from the list within the main body and using the Actions dropdown, select Submit to FEMA. This will direct you to a new page.
- On the new page, open the review panel on the right side of the screen and complete the steps that were previously shown: Review instructions, Supporting documents, Subapplication submission, and Errors.
- After successfully completing those sections, select an overall recommendation and enter a required Status justification.
- Select Submit.

| Subapplications Subapplications submitted to F |       | submitted to me (2) Draft subapplications (0) |                        |               |                         |                                                    |
|------------------------------------------------|-------|-----------------------------------------------|------------------------|---------------|-------------------------|----------------------------------------------------|
| Subrecipient                                   | Title | Туре                                          | Status                 | Status date 🔺 | Requested federal share | Actions                                            |
| Org Ser001 DN 53620                            | Test  | Category H - Fire suppression<br>activities   | Submitted to recipient | 05/28/2024    | \$7,500.00              | Actions •                                          |
| Org Ser001 DN 51620                            | test  | Category H - Fire suppression<br>activities   | Pending AOR submission | 05/28/2024    |                         | Actions -<br>View subapplication<br>Submit to FEMA |

| - Hide your review panel                                                   |                  |
|----------------------------------------------------------------------------|------------------|
| Review instructions                                                        |                  |
| Supporting documents                                                       |                  |
| Subapplication submission                                                  | ٥                |
| Errors                                                                     | ٥                |
| ✓ Recommendation                                                           | 0                |
| Provide your overall recommendation.                                       |                  |
| Submit to FEMA                                                             |                  |
| <ul> <li>Return to recipient review</li> </ul>                             |                  |
| Status justification                                                       |                  |
| test                                                                       |                  |
|                                                                            | 1.               |
| Check here to send email notification of your recomm<br>subrecipient users | endation to your |
| Submit                                                                     |                  |

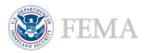

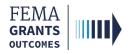

# Subapplication Submitted to FEMA View

- Now that the subapplication has been submitted to FEMA, there will be a new view when you scroll down to the Subapplications section.
- Select **Subapplications Submitted to FEMA**. A pie chart and funding information will be available.
- Review the information for accuracy.

| Subapplications Subapplications submitted to FEMA (1) Subapplications submitted to me (1) Draft subapplications (0) |                                 |                                                                                                    |                                                                                                    |                                                                                                    |  |  |  |  |  |
|----------------------------------------------------------------------------------------------------|---------------------------------|----------------------------------------------------------------------------------------------------|----------------------------------------------------------------------------------------------------|----------------------------------------------------------------------------------------------------|--|--|--|--|--|
| Total requested federal share (\$7,500.00)                                                                          |                                 |                                                                                                    |                                                                                                    |                                                                                                    |  |  |  |  |  |
| Category H - Fire suppression activities (\$7,500.00)                                                               |                                 |                                                                                                    |                                                                                                    |                                                                                                    |  |  |  |  |  |
| Funding category A Subrecipient Title Type Requested federal share Actions                                          |                                 |                                                                                                    |                                                                                                    |                                                                                                    |  |  |  |  |  |
| rg Ser001 DN 51620                                                                                                  | test                            | Category H - Fire suppression activities                                                                                                | \$7,500.00                                                                                                    | Actions -                                                                                                    |  |  |  |  |  |
| S                                                                                                    | hare (\$7,500.00)<br>Category H | hare (\$7,500.00) Category H - Fire suppression activities (\$7,500.0) Category H - Fire suppression activities (\$7,500.0) Descriptent | hare (\$7,500.00) Category H - Fire suppression activities (\$7,500.00) Category H - Fire suppression activities (\$7,500.00) Title Title Type | Category H - Fire suppression activities (\$7,500.00)         Category H - Fire suppression activities (\$7,500.00)         Image: Category H - Fire suppression activities (\$7,500.00)         Title       Type         Requested faderal share |  |  |  |  |  |

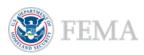

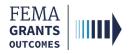

# Delete a Subapplication (External)

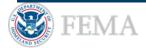

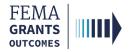

## **Delete a Subapplication**

#### EXTERNAL USER

- Navigate to the Subapplications section and select Draft subapplications.
- Under the Actions dropdown select Delete subapplication. This option is only available if the Status is Pending Submission. A new window will open.
- In the new window, review the statement and select the **Delete** button to confirm.

| Subapplicatio                                                                                       | ns         |                 |                    |               |                         |       |  |  |
|----------------------------------------------------------------------------------------------------|------------|-----------------|--------------------|---------------|-------------------------|-------|--|--|
| Subapplications submitted to FEMA (1) Subapplications submitted to me (0) Draft subapplications (1) |            |                 |                    |               |                         |       |  |  |
| Charles .                                                                                           | ۹<br>Title | - 223           | Status             | Status date 🔺 | Actions                 |       |  |  |
| Subrecipient<br>Org Ser001 DN 51000                                                                 | Test       | Type<br>Project | Pending submission | 09/11/2023    | Actions -               |       |  |  |
|                                                                                                    |            |                 |                    |               | Continue subapplication |       |  |  |
| Dudant numera                                                                                       |            |                 |                    |               | View subapplication     |       |  |  |
| Budget summary                                                                                      |            |                 |                    |               | Delete subapplication   |       |  |  |
| Object class categories                                                                             |            |                 |                    |               |                         | Total |  |  |

#### **Delete subapplication**

Are you sure you want to delete this subapplication? This action will remove the subapplication permanently from the FEMA GO system. This action cannot be undone

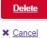

<u>ounou</u>

**Helpful Tip:** 

This action CANNOT be undone.

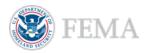

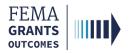

## **FEMA GO Help Desk Information**

Please send any questions to:

FEMAGO@fema.dhs.gov

(877) 585-3242

Hours: Monday - Friday 9 a.m. – 6 p.m. ET

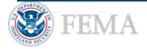